## **ACTIVACIÓN DE PUSH ALARM EN GDMSS VERSIÓN 3.52.000**

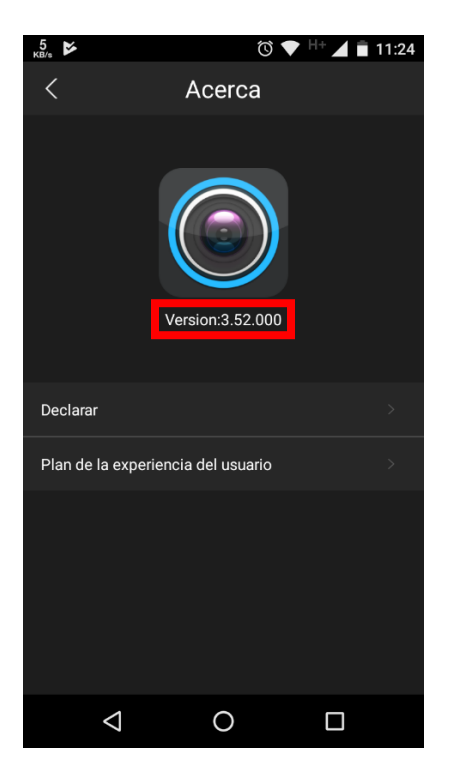

En esta nueva actualización de la aplicación, al momento de **dar de alta un equipo VTO**, podemos ver que ya no aparece la opción de **Notificaciones "Push"**.

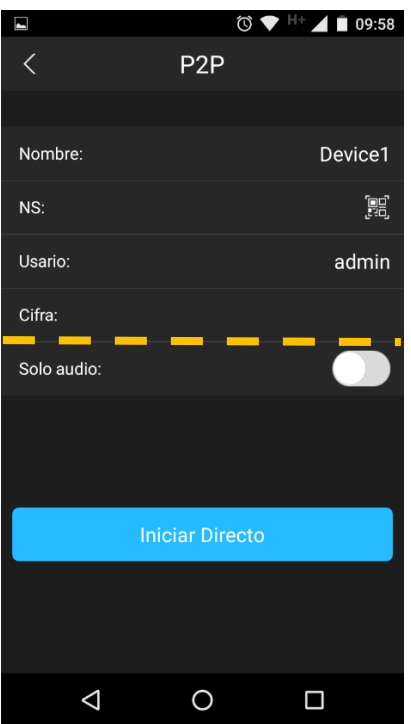

Como primer paso hay que dar de alta el equipo con su **numero de serie**, **usuario** y **contraseña** (cifra) que se hayan determinado para el equipo, después daremos un clic al **botón de Iniciar Directo**.

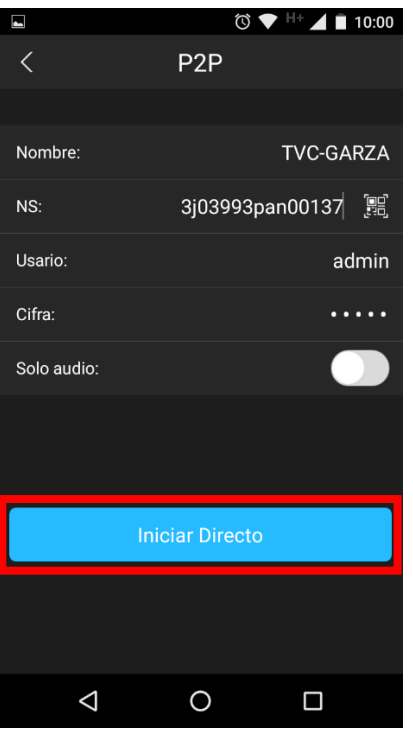

Una vez que iniciemos en la pantalla principal de **Monitor**, daremos un clic al icono con **líneas horizontales** que se encuentra en la parte superior izquierda y seleccionamos la opción de **Gestor de alarmas.**

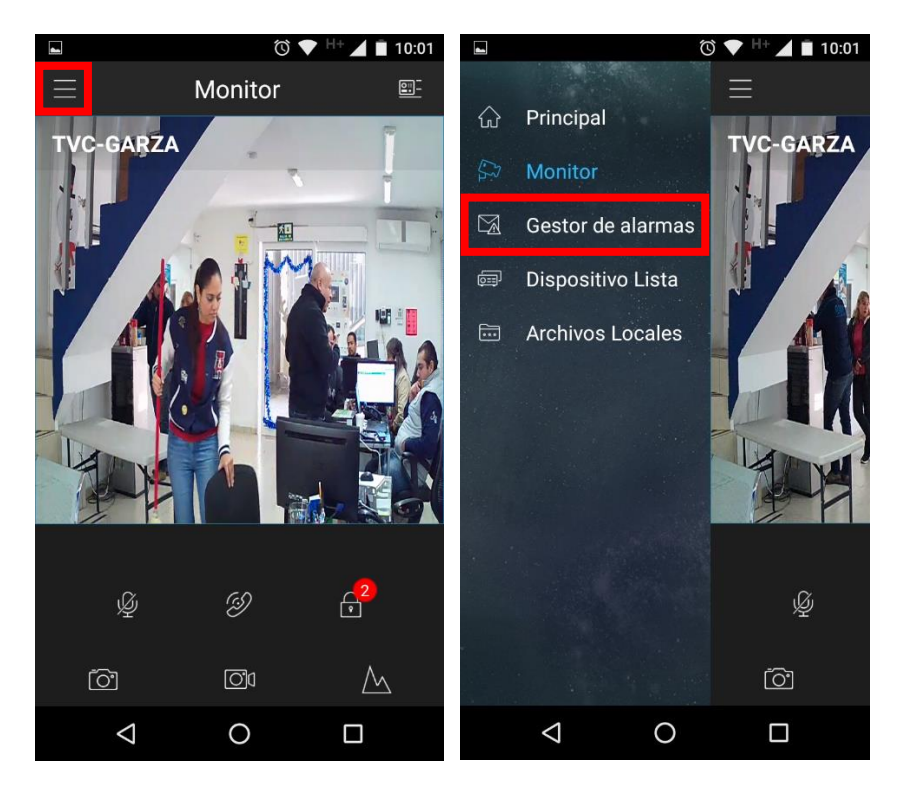

En esta pantalla nos muestra una lista de eventos, damos clic al botón de **Registrar Alarma**, es aquí donde activaremos las **Notificaciones "Push"** de nuestro **VTO**, solamente hay que seleccionar el equipo y mover hacia el lado derecho el circulo para activar las **Notificaciones "Push"**.

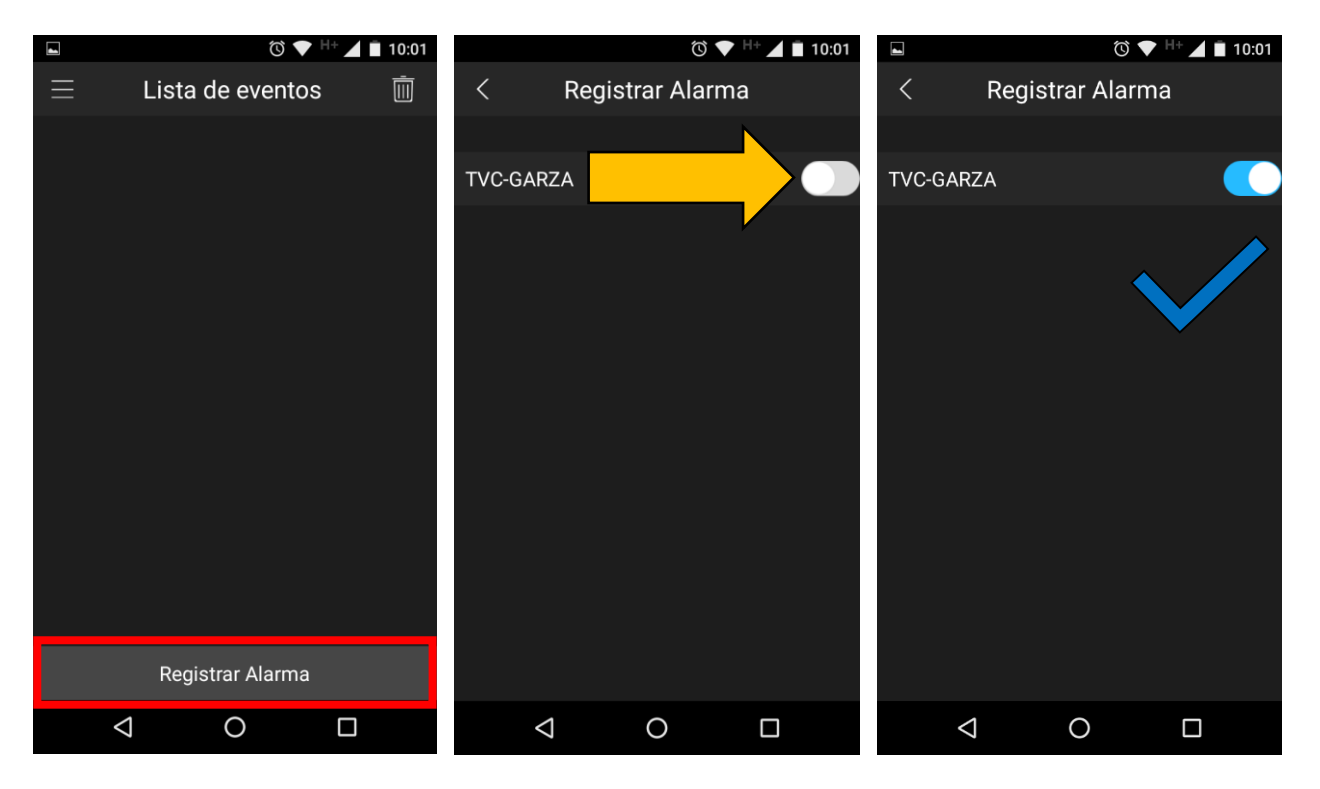

Activada la opción ya podemos recibir las notificaciones en nuestro dispositivo móvil.

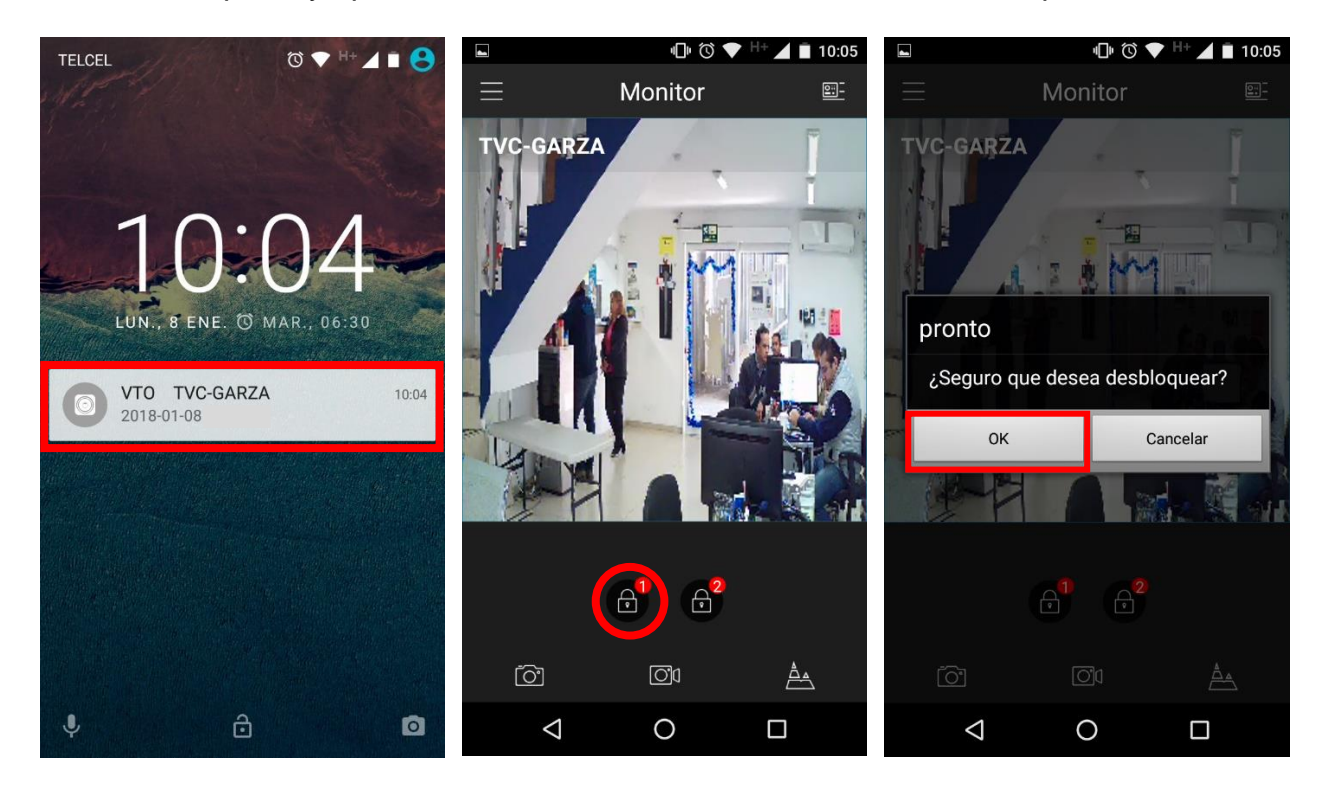